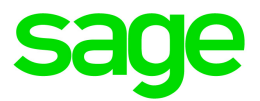

# Sage 300 U.S. Payroll

## Q4 2021 Release Notes

December 2021

This is a publication of Sage Software, Inc.

© 2021 The Sage Group plc or its licensors. All rights reserved. Sage, Sage logos, and Sage product and service names mentioned herein are the trademarks of The Sage Group plc or its licensors. All other trademarks are the property of their respective owners.

Last updated: December 17, 2021

## **Contents**

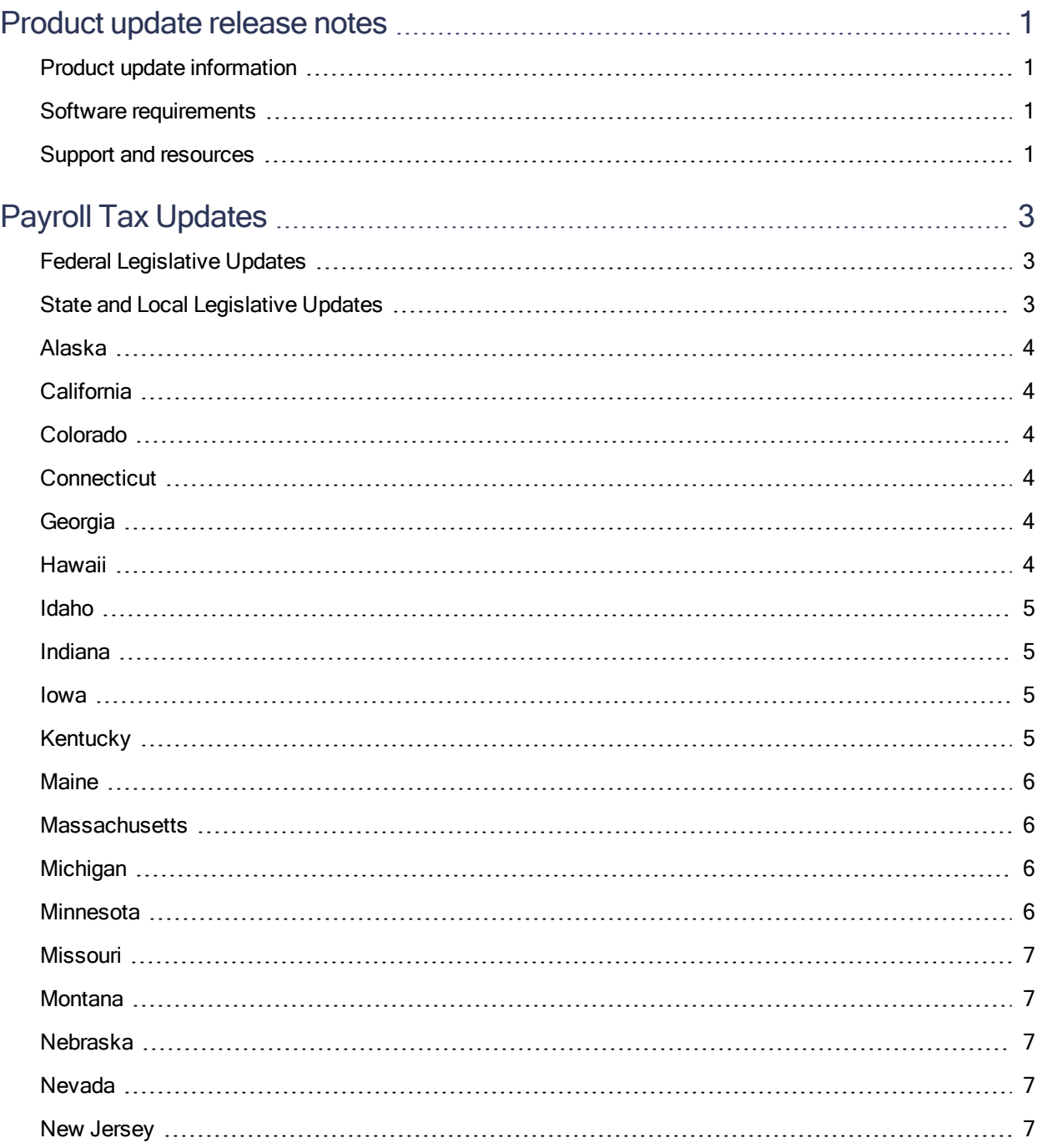

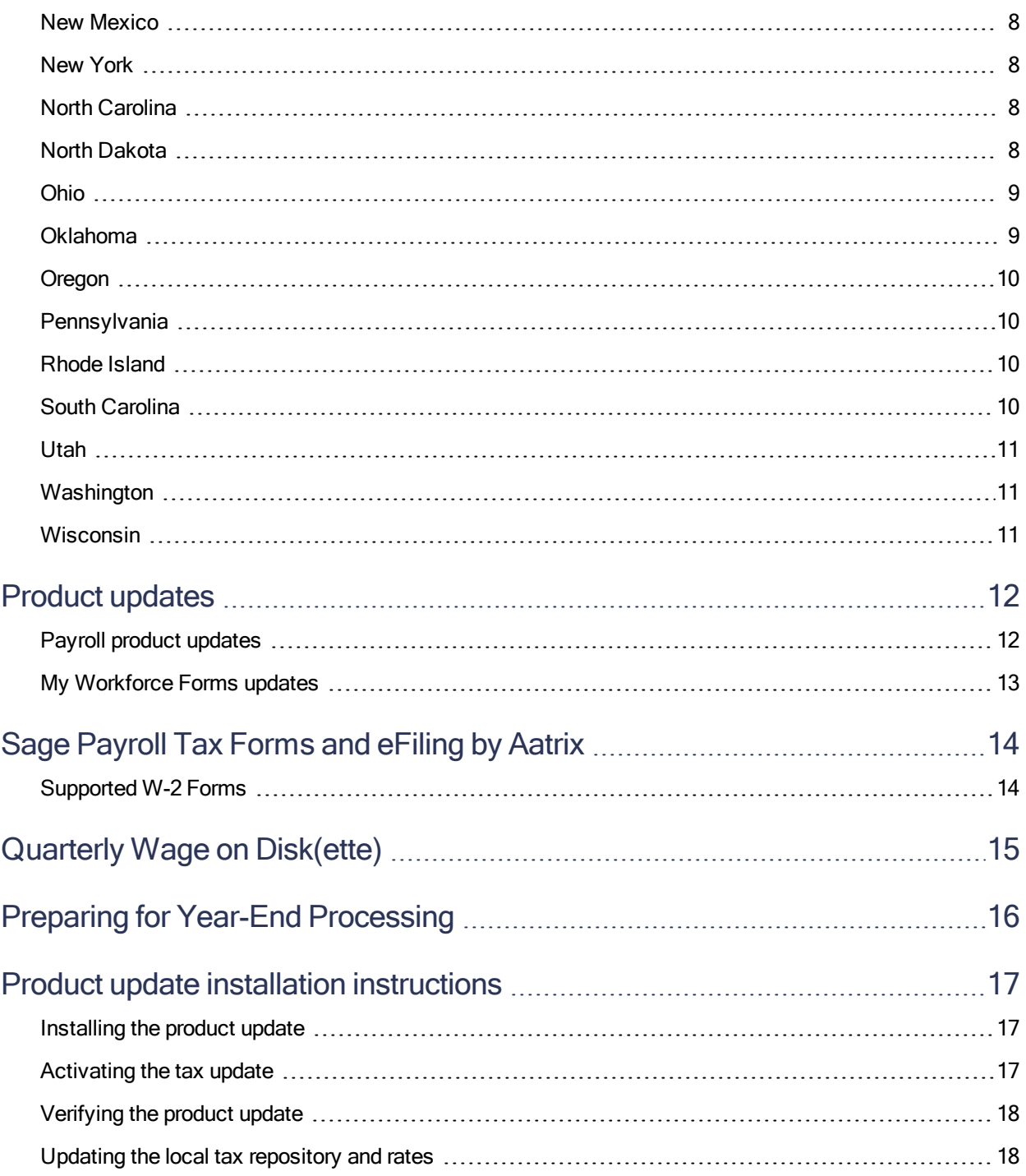

## <span id="page-4-0"></span>Product update release notes

Important! All customers who update, maintain, and use Sage 300 U.S. Payroll should read these release notes to obtain valuable information about changes to the software program and payroll legislative database.

#### <span id="page-4-1"></span>Product update information

Product: Sage 300 U.S. Payroll

Version: Product Update Q4 2021

If we receive additional payroll tax changes for this period and/or this year, a new update will be made available.

#### <span id="page-4-2"></span>Software requirements

To use this product update, you must have Sage 300 U.S. Payroll 7.3, which is supported in Sage 300 2022, 2021, 2020, and 2019.

#### <span id="page-4-3"></span>Support and resources

Sage strives to provide you with the best help and support in the industry. If you have a question, we're here to help!

- Help and documentation: Many answers to common questions can be found in the help and documentation included with Sage 300. Visit the Sage 300 Product [Documents](http://cdn.na.sage.com/docs/en/customer/300erp/documentation.htm) website for access to more documents.
- Sage University: Learn pro tips for year-end processing in online or classroom courses. Visit [http://SageU.com](http://sageu.com/) and log on or create an account to register for training.
- Sage City Year-End Center: Visit <http://sagecity.na.sage.com/p/yearend> for help, guidance, documents, and downloads specific to Sage 300 Payroll and Year End 2021.
- Customer Support: For additional articles and resources, visit the Sage Knowledgebase at [https://support.na.sage.com](https://support.na.sage.com/) or contact Customer Support at 800-253-1372 (U.S. and Canada). Please have your Sage Customer Number handy when contacting Support.
- Tax forms: Because all printed forms have variations, Sage 300 Payroll only supports forms printed by Sage Checks and Forms. Call Sage Checks and Forms at 800-617-3224 or order online at

[www.SageChecks.com](http://www.sagechecks.com/).

Tip: For information about ordering W-2 forms, see Knowledgebase article 40172: [Which](https://support.na.sage.com/selfservice/viewdocument.do?externalId=40172) forms should I order for [year-end?](https://support.na.sage.com/selfservice/viewdocument.do?externalId=40172).

## <span id="page-6-0"></span>Payroll Tax Updates

<span id="page-6-1"></span>The following federal, state, and local tax changes are included in this update.

#### Federal Legislative Updates

#### Federal Withholding Tax Changes for 2022

The IRS released draft withholding and allowance amount tables for wages paid on or after January 1, 2022.

#### Social Security Wage Base Changes for 2022

For 2022, the maximum amount of earnings subject to the Social Security tax (taxable maximum) is \$147,000.

#### <span id="page-6-2"></span>State and Local Legislative Updates

This section lists state and local legislative updates available with this release. If a state or locality is not listed in this section, there are currently no tax updates or product modifications for that state or locality.

Note: Sage 300 U.S. Payroll includes some system-supported State Disability Insurance (SDI) codes, which are updated automatically (for example, with rate changes) when you install product updates. To use these codes, your SDI codes must match the system-supported codes.

If you use custom tax codes to capture SDI taxes, note the following:

- If your codes match the system-supported tax codes, you should review the tax code setup before processing payroll.
- If your codes do not match the system-supported tax codes, you can switch to using the systemsupported codes. To do this, you must deactivate your custom tax codes, and then set up the system-supported tax codes.
- Regardless of whether or not your codes match the system-supported tax codes, you must follow your existing procedures for reporting and filing SDI taxes as custom taxes.

Information about changes to specific system-supported SDI codes is included in the sections for the related states.

### <span id="page-7-0"></span>Alaska

<span id="page-7-1"></span>The Unemployment Insurance wage base limit changes to \$45,200 for 2022.

### California

- California withholding tables and instructions have been updated for 2022. Refer to the state publication for more details.
- State disability insurance tax (CASDI) information is updated for 2022. Effective for wages paid on or after January 1, 2022:
	- The withholding rate is  $1.1\%$ .
	- If The taxable wage limit is \$145,600 for each employee per calendar year.

#### <span id="page-7-2"></span>Colorado

- The Unemployment Insurance wage base limit changes to \$17,000 for 2022.
- Colorado withholding tables and instructions have been updated for 2022. Refer to the state publication for more details.
- Effective January 1, 2022, you can file withholding taxes for employees using form DR 0004 (Colorado Employee Withholding Certificate). To do so, on the Payroll Employees window specify a filing status of None - form DR 0004 used instead, and then specify the amount from the form in the Amt from line 2 on form DR 0004 field which appears.

#### <span id="page-7-3"></span>**Connecticut**

For the Connecticut Paid Family and Medical Leave plan, the wage base limit changes to \$147,000 for 2022.

For more information, including details about setting up payroll codes, see Sage Knowledgebase article [108247](https://support.na.sage.com/selfservice/viewdocument.do?externalId=108247).

### <span id="page-7-4"></span>Georgia

Georgia withholding tables and instructions have been updated for 2022. Refer to the state publication for more details.

### <span id="page-7-5"></span>Hawaii

The Unemployment Insurance wage base limit changes to \$51,600 for 2022.

## <span id="page-8-0"></span>Idaho

<span id="page-8-1"></span>The Unemployment Insurance wage base limit changes to \$46,500 for 2022.

### Indiana

The following local taxes have updated rates in the supported tax tables:

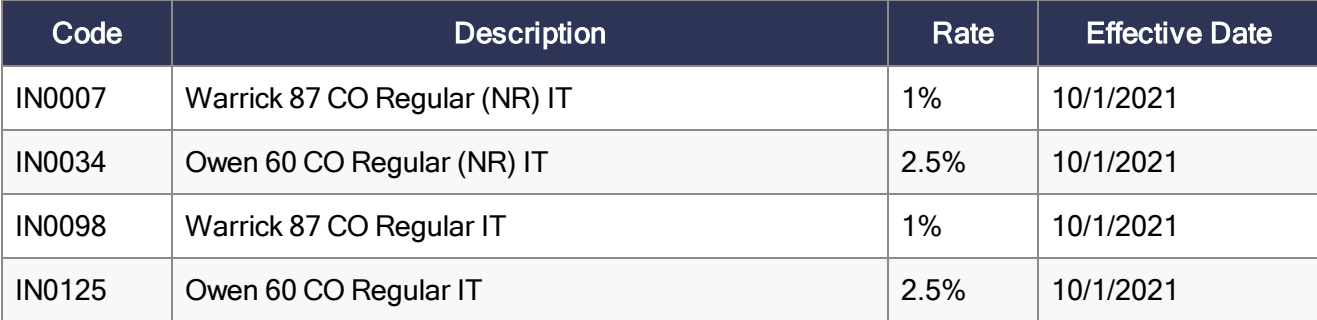

#### <span id="page-8-2"></span>Iowa

- The Unemployment Insurance wage base limit changes to \$34,800 for 2022.
- lowa withholding tables and instructions have been updated for 2022. Refer to the state publication for more details.

## <span id="page-8-3"></span>Kentucky

- The Unemployment Insurance wage base limit changes to \$11,100 for 2022.
- The following local taxes have either been added or have updated rates in the supported tax tables:

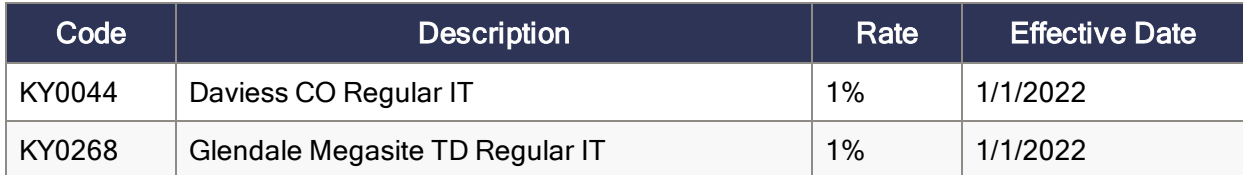

• Wage base limits have been updated for the following local taxes:

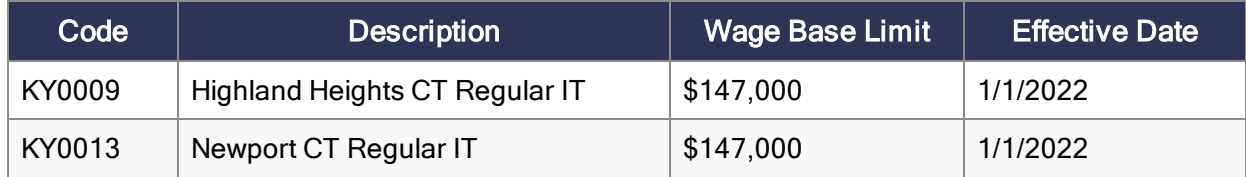

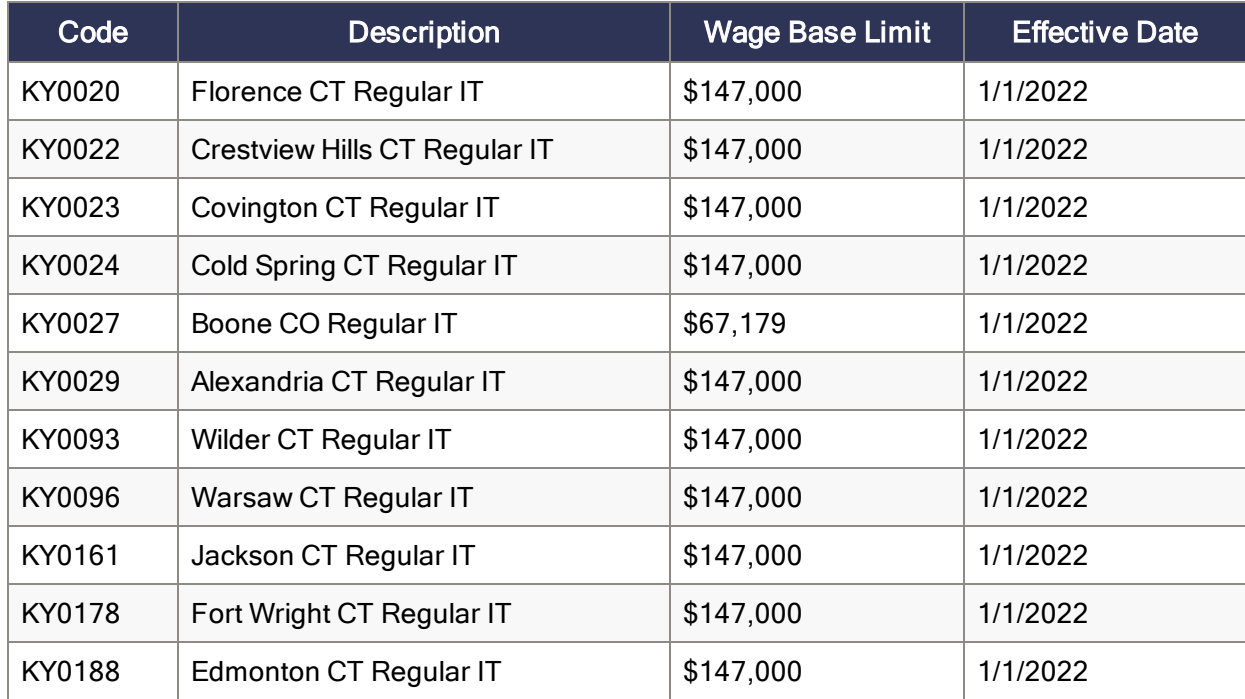

#### <span id="page-9-0"></span>**Maine**

Maine withholding tables and instructions have been updated for 2022. Refer to the state publication for more details.

#### <span id="page-9-1"></span>**Massachusetts**

For 2022, there are changes for Massachusetts Paid Family Leave, and there is a new Massachusetts Paid Medical Leave. Refer to the state publication for more details.

<span id="page-9-2"></span>For details about setting up related local tax codes, see Sage Knowledgebase article [95277](https://support.na.sage.com/selfservice/viewdocument.do?externalId=95277).

### **Michigan**

Michigan withholding tables and instructions have been updated for 2022. Refer to the state publication for more details.

### <span id="page-9-3"></span>**Minnesota**

The Unemployment Insurance wage base limit changes to \$38,000 for 2022.

#### <span id="page-10-0"></span>Missouri

Missouri withholding tables and instructions, including rates on supplemental wages, have been updated for 2022. Refer to the state publication for more details.

#### <span id="page-10-1"></span>**Montana**

<span id="page-10-2"></span>The Unemployment Insurance wage base limit changes to \$38,100 for 2022.

#### Nebraska

Nebraska withholding tables and instructions have been updated for 2022. Refer to the state publication for more details.

#### <span id="page-10-3"></span>Nevada

<span id="page-10-4"></span>The Unemployment Insurance wage base limit changes to \$36,600 for 2022.

#### New Jersey

- The Unemployment Insurance wage base limit changes to \$39,800 for 2022.
- State disability insurance tax information is updated for 2022. Effective for wages paid on or after January 1, 2022:
	- For employees:
		- $\bullet$  The Disability Insurance rate is 0.14%.
		- $\bullet$  The Family Leave Insurance rate is 0.14%.
		- The taxable wage limit is \$151,900 for each employee per calendar year.
	- For employers:
		- The Disability Insurance rate is set by the state for each employer individually.
		- The taxable wage limit is \$39,800 for each employee per calendar year.

For more information about setting up state disability and family leave insurance taxes for 2022, see Sage Knowledgebase articles [102273](https://support.na.sage.com/selfservice/viewdocument.do?externalId=102273) and [108199](https://support.na.sage.com/selfservice/viewdocument.do?externalId=108199).

#### <span id="page-11-0"></span>New Mexico

- The Unemployment Insurance wage base limit changes to \$28,700 for 2022.
- New Mexico withholding tables and instructions have been updated for 2022. Refer to the state publication for more details.

#### <span id="page-11-1"></span>New York

- The Unemployment Insurance wage base limit changes to \$12,000 for 2022.
- New York withholding tables and instructions, including rates on supplemental wages, have been updated for 2022. Refer to the state publication for more details.
- City of Yonkers Income Tax and instructions, including rates on supplemental wages, have been updated for 2022. Refer to the state publication for more details.
- There are changes for New York Paid Family Leave for 2022. Refer to the state publication for more details.

<span id="page-11-2"></span>For details about setting up related local tax codes, see Sage Knowledgebase article [88150](https://support.na.sage.com/selfservice/viewdocument.do?externalId=88150).

#### North Carolina

North Carolina withholding tables and instructions, including rates on supplemental wages, have been updated for 2022. Refer to the state publication for more details.

#### <span id="page-11-3"></span>North Dakota

- The Unemployment Insurance wage base limit changes to \$38,400 for 2022.
- North Dakota withholding tables and instructions have been updated for 2022. Refer to the state publication for more details.

## <span id="page-12-0"></span>Ohio

• The following local taxes have either been added or have updated rates in the supported tax tables:

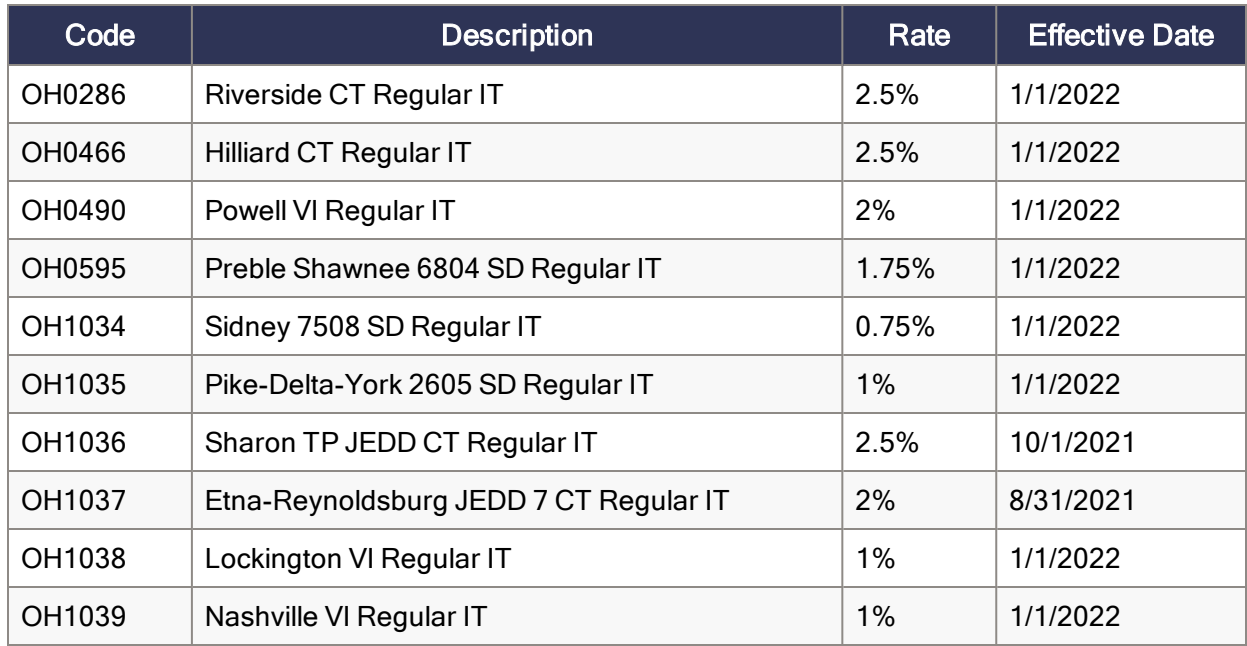

• Wage base limits have been updated for the following local taxes:

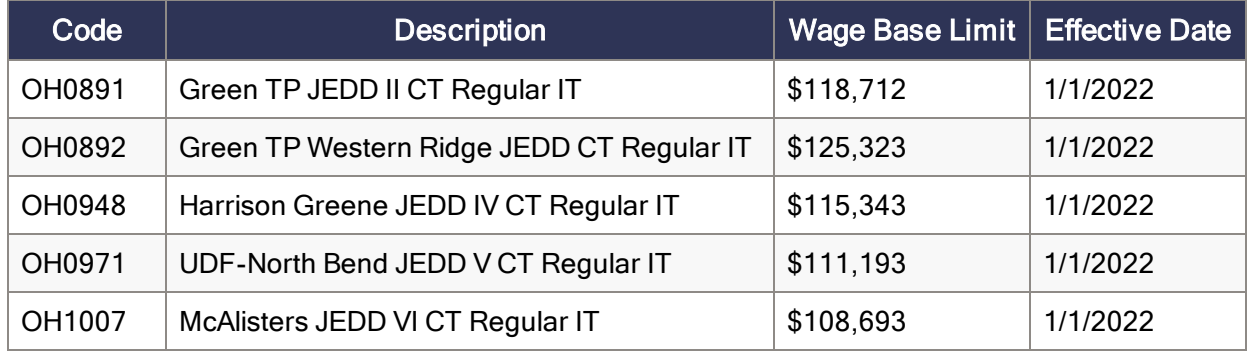

### <span id="page-12-1"></span>Oklahoma

- The Unemployment Insurance wage base limit changes to \$24,800 for 2022.
- Oklahoma withholding tables and instructions, including rates on supplemental wages, have been updated for 2022. Refer to the state publication for more details.

## <span id="page-13-0"></span>Oregon

- The Unemployment Insurance wage base limit changes to \$47,700 for 2022.
- Oregon withholding tables and instructions have been updated for 2022. Refer to the state publication for more details.
- The following local taxes have updated rates in the supported tax tables:

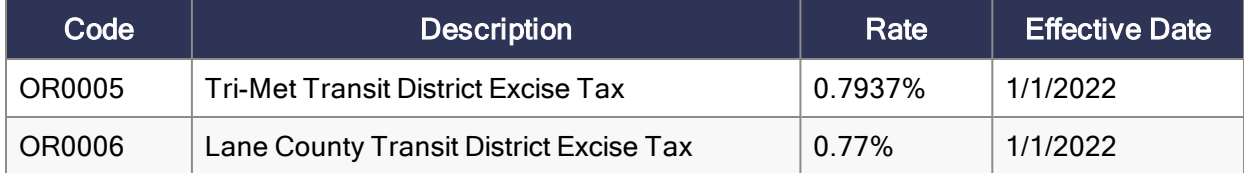

- The following local taxes which previously existed in supported tax tables must now be set up as custom taxes:
	- Portland Metro Supportive Housing Services Income Tax
	- Multnomah County Preschool for All Personal Income Tax

<span id="page-13-1"></span>For more information, see Sage Knowledgebase article [111399](https://support.na.sage.com/selfservice/viewdocument.do?externalId=111399).

#### **Pennsylvania**

The following local taxes have updated rates in the supported tax tables:

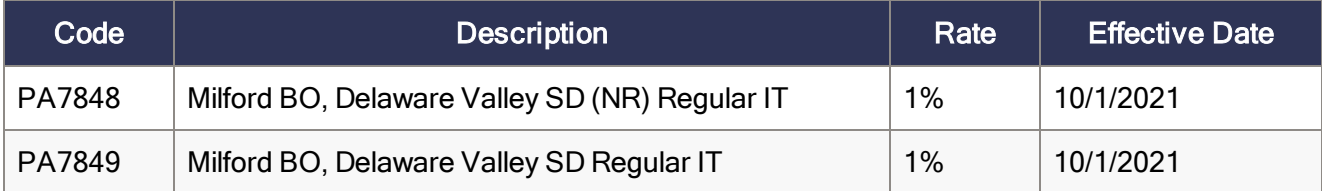

#### <span id="page-13-2"></span>Rhode Island

Rhode Island withholding tables and instructions have been updated for 2022. Refer to the state publication for more details.

### <span id="page-13-3"></span>South Carolina

South Carolina withholding tables and instructions have been updated for 2022. Refer to the state publication for more details.

## <span id="page-14-0"></span>Utah

<span id="page-14-1"></span>The Unemployment Insurance wage base limit changes to \$41,600 for 2022.

### **Washington**

- The Unemployment Insurance wage base limit changes to \$62,500 for 2022.
- For quarterly reports, you are now required to report an occupational code for each employee. You do so on the Employee Supplemental Information window, in the Occupational Code field.
- Effective January 1, 2022, a new Washington Cares Fund Tax (WA0004) of 0.58% applies to employees working in Washington, except those who are exempt.
- There are changes for Washington Paid Family and Medical Leave for 2022.

Also, you are now required to indicate if a person is exempt from the WA Cares Tax. You specify this on the Employee Supplemental Information window using FML-WA as the reporting authority ID. You must also set up a new local tax code.

For more information, including details about setting up related local tax codes, see Sage Knowledgebase article [95277](https://support.na.sage.com/selfservice/viewdocument.do?externalId=95277).

• Effective January 1, 2022, there are changes to the payroll expense tax for businesses that operate in Seattle. For more information, see Sage Knowledgebase article [108679](https://support.na.sage.com/selfservice/viewdocument.do?externalId=108679).

### <span id="page-14-2"></span>**Wisconsin**

Wisconsin withholding tables and instructions have been updated for 2022. Refer to the state publication for more details.

## <span id="page-15-0"></span>Product updates

<span id="page-15-1"></span>The following product updates are included with this release.

### Payroll product updates

The following new features and improvements to payroll are included with this update.

#### Include Taxes for Employees by Default

You can now set up taxes to be included for employees by default when you create new employee records. To do this, specify the following settings on the Federal and State Taxes window:

- On the Basic Info tab, select the Include for Employees by Default option.
- On the G/L Dist tab, specify Yes in the Default field for a distribution code.

Note: You must do this even if there is only one distribution code for the tax.

#### Add Comments for Employees

The Payroll Employees window has a new **Comments** tab where you can enter comments for employees. You can include these comments on the Employee Information Report.

You can enter a follow-up date for each comment. To set up your system so default follow-up dates are automatically entered, specify a number of days in the Default Number of Days for Follow Up on Employee Comments field on the Payroll Options window.

#### Save settings for calculating payroll

On the Calculate Payroll window, you can now save your settings so they will be used by default the next time you open the window. Saved settings are personal to each Sage 300 user, so each user can save different defaults.

To save your settings, click Save Settings as Default on the Settings menu at the top of the Calculate Payroll window. (You can also clear your saved settings, by clicking Clear Saved Settings on the same menu.)

#### Streamlined process for getting to Pre-Check Payroll Register after calculating payroll

After calculating payroll, an improved "processing completed" message appears, which allows you to open the Pre-Check Payroll Register window directly, instead of having to open the window from the desktop. The improved message also allows you to print a report of processing exceptions (if there were any).

#### Fix for Employee Activity and Transaction History

We have fixed two similar problems that occurred for employees with certain specific employee numbers. For these employees:

- On the Employee Activity window, check information is now displayed on the Checks tab.
- On the Transaction History window, Finders work correctly in the tables on the Earnings/Deductions tab and the Taxes tab.

#### Fix for reversed checks on Form 941

If you reverse a check that was paid in a previous quarter, the amount of the reversed check is not included on the 941 for the current quarter.

#### Fix for printing Aatrix forms

We have fixed a problem that occurred when printing Aatrix forms if you were signed in to Microsoft Windows as a user without administration security rights, which caused a message to appear asking you to allow the **AatrixForms** app to make changes to your device.

#### <span id="page-16-0"></span>My Workforce Forms updates

This update does not include any new features or improvements to My Workforce Forms.

## <span id="page-17-0"></span>Sage Payroll Tax Forms and eFiling by **Aatrix**

Sage Payroll Tax Forms and eFiling by Aatrix is a feature included with Sage 300. This functionality provides updated reports and forms at no cost and enables you to fill out and file tax forms electronically for a fee.

To begin using tax forms with Sage Payroll Tax Forms and eFiling by Aatrix, open one of the tax forms available in Payroll > Government Reports > Federal Tax Filing or State Tax Filing. You will be prompted to register your organization with Sage Payroll Tax Forms and eFiling by Aatrix. After registering, you have the option to enroll your company (or companies) in the eFiling service.

For a detailed overview and a price structure of the Sage Payroll Tax Forms and eFiling by Aatrix options, visit our website here:

<span id="page-17-1"></span><https://partner.aatrix.com/partners/sage300>

#### Supported W-2 Forms

For information about ordering W-2 forms, see the article Which forms should I order for [year-end?](https://support.na.sage.com/selfservice/viewdocument.do?externalID=40172) on the Sage Support website.

## <span id="page-18-0"></span>Quarterly Wage on Disk(ette)

If you use Sage 300 U.S. Payroll, note that tax filing for Puerto Rico is not currently supported by Sage Payroll Tax Forms and eFiling by Aatrix. To produce State Unemployment Tax (SUTA) quarterly wage reports for Puerto Rico, use the Quarterly Wage on Disk(ette) feature.

For more information, see the following Knowledgebase articles at [https://support.na.sage.com](https://support.na.sage.com/):

- [Knowledgebase](https://support.na.sage.com/selfservice/viewdocument.do?externalId=32877) article 32877 Producing Quarterly Wage Reports on Disk(ette) or Hard Disk
- [Knowledgebase](https://support.na.sage.com/selfservice/viewdocument.do?externalId=32876) article 32876 State-Specific Information for Quarterly Wage on Disk(ette)
- [Knowledgebase](https://support.na.sage.com/selfservice/viewdocument.do?externalId=32880) article 32880 Entering Employee Supplemental Information

## <span id="page-19-0"></span>Preparing for Year-End Processing

Before you start processing your 2022 payroll, visit the Sage City Year-End Center, where you can get fast answers from Sage support, peers, and product experts at the busiest time of year. You'll find helpful articles, discussion forums, and other links and resources to help your year-end processing go smoothly.

To get started, visit <http://sagecity.na.sage.com/p/yearend> and select Sage 300.

The Year-End Center provides you with information on the following topics:

- Printing and filing W-2 forms
- Entering employee supplemental information
- Frequently asked questions for year-end processes
- Information about processing year-end 2021 reports and forms with Sage Payroll Tax Forms and eFiling by Aatrix
- Preparing for your first payroll of 2022

## <span id="page-20-0"></span>Product update installation instructions

Follow the instructions in this section to install, apply, and verify this Product Update.

#### Before you start:

- Back up your data.
- Make sure all users have exited the program.
- Verify your service pack or product update level. To verify what service pack or product update you have installed, click the System Information option on the Help menu in Sage 300.

#### <span id="page-20-1"></span>Installing the product update

#### To install the product update:

- 1. Right-click the Product Update file to Run as Administrator (or make sure you have administrator rights to run the installation) and launch the installation program.
- 2. On the Welcome window, click **Next** to continue to the Software License Agreement window.
- 3. Select the features to install. Click Next, then Install.
- <span id="page-20-2"></span>4. On the Setup Complete window, click Finish to finish the installation.

#### Activating the tax update

#### To activate the tax update:

- 1. Start Sage 300.
- 2. In the Administrative Services folder, select Data Activation.
- 3. Select the current tax update, and then click Activate.
- 4. If you are prompted to convert a previous payroll tax update to the current version, click Proceed.

After you complete installation and activation, and after you have made any adjustments described in this document, you can resume processing payroll.

## <span id="page-21-0"></span>Verifying the product update

After the update is complete, you can confirm that the update was installed successfully by selecting Help > System Information. The tax update version will be listed with a product update number.

#### <span id="page-21-1"></span>Updating the local tax repository and rates

This section applies only if you use local tax codes in U.S. Payroll.

#### To update the local tax repository and rates:

- 1. After the Product Update is complete, log in to Sage 300.
- 2. On the Local and Other Custom Taxes window, click the **Install Repository** button to update all of the local tax rates in the system.
- 3. When you receive the prompt "Install Repository completed. Do you want to continue updating company level local tax records with information from the local repository?":
	- Click Yes to automatically update the company rates for all local taxes, or
	- Click No if you prefer to select each local tax individually and click the Update button for each one in order to apply the rate changes. This gives you the opportunity to validate rates before and after the changes.

Note: If you click No, you will be required to manually update each employee-level tax. This can be done for all employees at once by tax from U.S. Payroll > Update Taxes, or by individual employee from Employee Payroll > Taxes.

- 4. If you click Yes, after the process completes a message displays: "Updating company level local tax records completed. Do you want to continue updating employee local tax records from the local tax repository?".
	- Click Yes to automatically update the employee-level rates for all local taxes, or
	- Click No if you want to select each employee or use the Update Taxes tax, then update each tax or employee individually.

Important! This process requires security permissions in Sage 300 to access all employees. Otherwise you may not receive the prompts as described above and employee rates will not be updated.